#### PE/COFF – IDA bevezető Kódvisszafejtés.

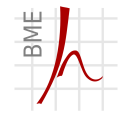

Híradástechnikai Tanszék

Izsó Tamás

2012. december 4.

<span id="page-0-0"></span>Izsó Tamás PE/COFF – IDA bevezető/ 1

#### Section 1

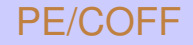

<span id="page-1-0"></span>Izsó Tamás PE/COFF - IDA bevezető/ 2

#### Exe file leképzése a memóriába

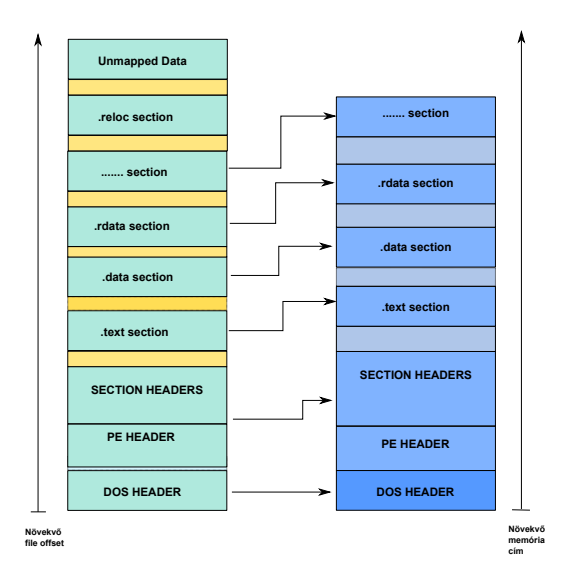

PE/COFF - IDA bevezető/3 Izsó Tamás

#### Portable Executable fájl

- $\blacksquare$  DOS operációs rendszerrel kompatibilis, figyelmeztető üzenetet ad, ha nem futtatható DOS alatt a program. A PE fájl eleje megegyezik a MZ végrehajtható fájlformátummal.
- DLL hívást támogatja. Az exe és a DLL azonos szerkezetű. A DLL fájlokat sokszor más kiterjesztéssel használják, pl. OCX , CPL
- Alpha, MIPS és .NET MSIL végrehajtható fájlformátuma is egyben.
- 64 bites programok hasonló formában vannak tárolva, egyes helyeken a 32 bitet 64 bites adatok váltották fel. PE32+ elnevezést kapta.

# Relative Virtual Address (RVA)

A futtatható fájlt a loader nem másolja be a memóriába, hanen az egyes szekciókat memory mapped file-ként kezeli. A fájlban tárolt szekciók 512-vel (0x200) osztható byte határon kezdődnek, míg a memóriában új lapra kerülnek, ahol egy lap 4Kbyte (vagy 8 Kbyte). Ezért a fájl adott tartalma a fájl elejétől más távolságra van, mint ugyanez az adat a memóriába a program elejétől számítva.

#### RVA kiszámítása

A memóráiban lévő címek a betőltés helyétől függetlenül vannak megadva. Ha egy cím a 0x4010DA címen szerepel és a program képe a 0x400000 címtől kezdve lett betöltve, akkor a realitív vírtuális cím (RVA):

```
PVA = 0x4010DA - 0x400000 = 0x10DA
```
# Exe file dumpja

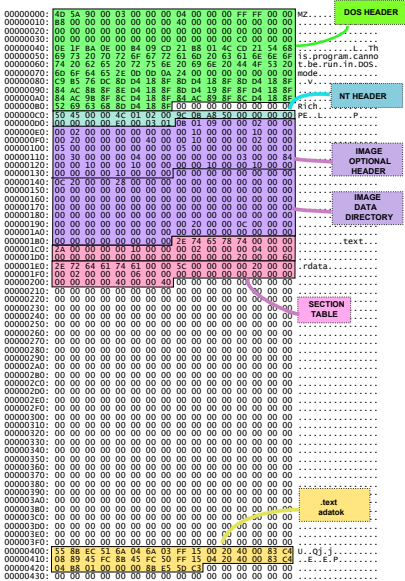

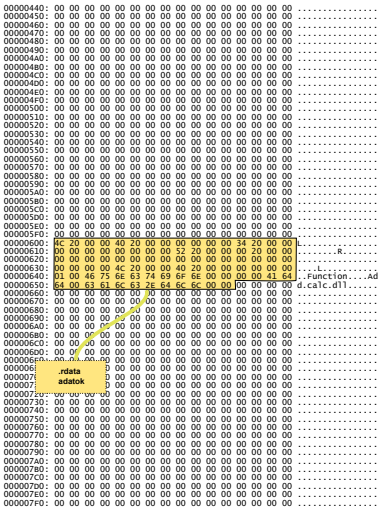

## DOS HEADER

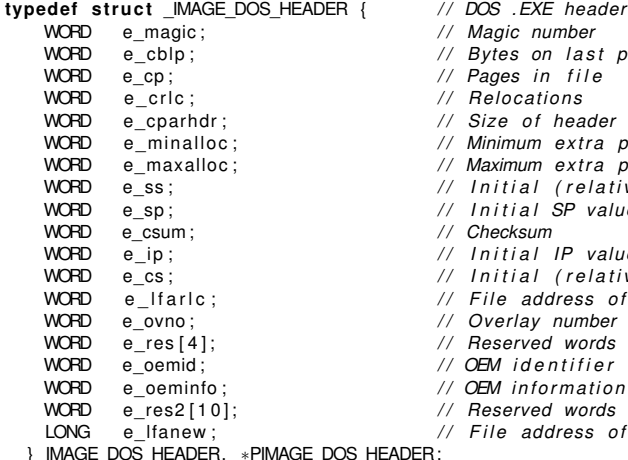

- 
- // Magic number
- // Bytes on last page of file
- // Pages in file
- $//$  Relocations
- // Size of header in paragraphs
- // Minimum extra paragraphs needed
- // Maximum extra paragraphs needed
- // Initial (relative) SS value
- WORD e\_sp ; */ / I n i t i a l SP value*
- WORD e\_csum ; */ / Checksum*
- WORD e\_ip ; */ / I n i t i a l IP value*
- // *Initial (relative)* CS value
- *// File address of relocation table*
- // Overlay number
- // Reserved words
- // OEM identifier (for e\_oeminfo)
- // OEM information: *e* oemid specific
- WORD e\_res2 [ 1 0 ] ; */ / Reserved words*
- LONG e\_lfanew ; */ / F i l e address of new exe header*

 $E$  DOS HEADER;

# DOS HEADER tartalma

- Két érdemi részt tartalmaz:
	- 1 e\_magic értéke "MZ" (Mark Zbikowski)
	- 2 e Ifanew file offset, a PE header-re mutat.
- **DOS\_HEADER után kis DOS program következik.**
- A PE rész közvetlenűl ez után, 8-cal osztható címre igazítva található.

#### DOS header dumpja

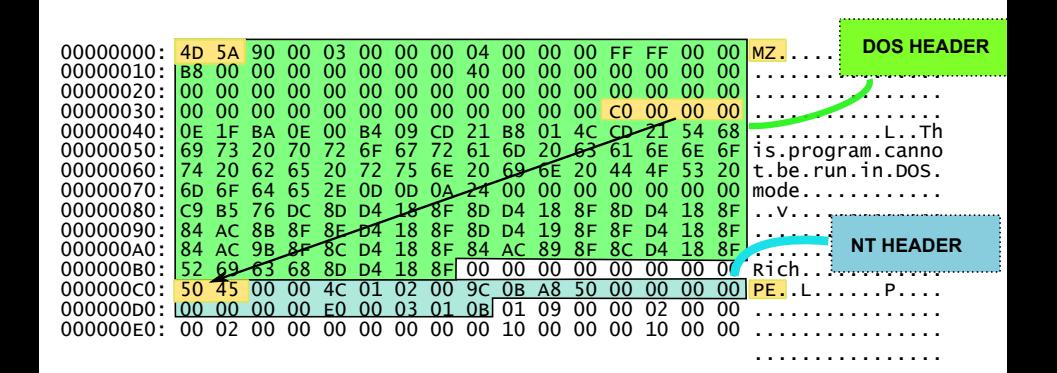

# **NT HEADER**

#### typedef struct IMAGE NT HEADERS { DWORD Signature: // "PE" **IMAGE FILE HEADER FileHeader:** IMAGE OPTIONAL HEADER32 OptionalHeader; IMAGE NT HEADERS32, \*PIMAGE NT HEADERS32;

### DOS header dumpja

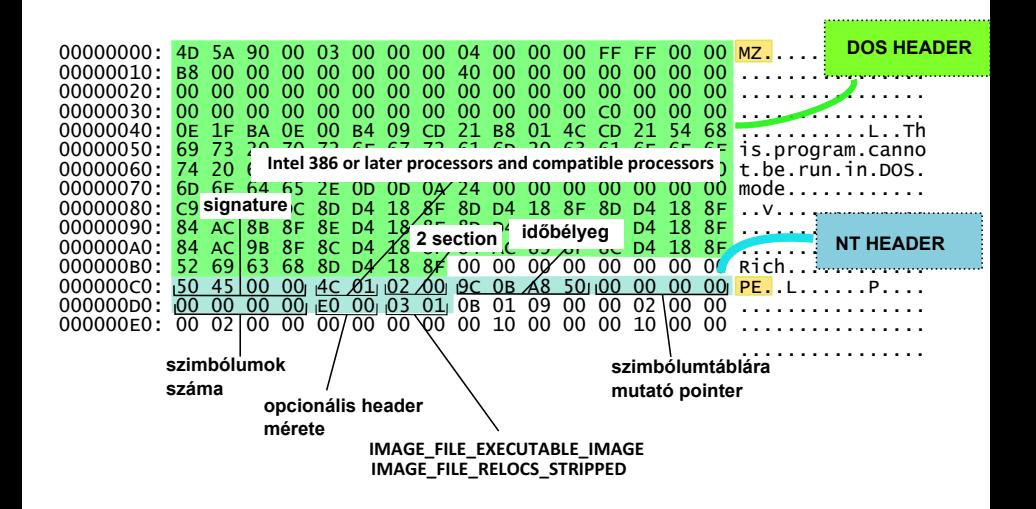

# **IMAGE FILE HEADER**

typedef struct IMAGE FILE HEADER {

- **WORD** Machine:
- **WORD** NumberOfSections;
- **DWORD** TimeDateStamp:
- PointerToSymbolTable; **DWORD**
- NumberOfSymbols; **DWORD**
- SizeOfOptionalHeader: **WORD**
- **WORD** Characteristics ;
- IMAGE FILE HEADER, \*PIMAGE FILE HEADER;

### $IMAGE$  OPTIONAL HEADER – standard mezők

**typedef struct IMAGE OPTIONAL HEADER** 

- WORD Magic;
- BYTE MajorLinkerVersion;
- BYTE MinorLinkerVersion;
- DWORD SizeOfCode:
- DWORD Size Of Initialized Data:
- DWORD Size Of Uninitialized Data:
- DWORD AddressOfEntryPoint;
- DWORD BaseOfCode:
- DWORD BaseOfData ;

# **IMAGE OPTIONAL HEADER - NT specifikus mezők,**

- **DWORD** ImageBase: SectionAlignment; **DMORD DWORD** FileAlianment: **WORD** MajorOperatingSystemVersion; **WORD** MinorOperatingSystemVersion:
- 
- **WORD** MaiorImageVersion:
- **WORD** MinorImageVersion:
- **WORD** MaiorSubsystemVersion:
- **WORD** MinorSubsystemVersion;
- **DWORD** Win32VersionValue:
- **DWORD** SizeOfImage:
- **DMORD** SizeOfHeaders:
- **DWORD** CheckSum:
- **WORD** Subsystem:
- **WORD** DIICharacteristics:
- **DWORD** SizeOfStackReserve:
- **DWORD** SizeOfStackCommit:
- **DWORD** SizeOfHeapReserve:
- **DMORD** SizeOfHeapCommit:
- **DWORD** LoaderFlags:
- **DWORD** NumberOfRvaAndSizes:

IMAGE DATA DIRECTORY DataDirectory [IMAGE NUMBEROF DIRECTORY ENTRIES]:

IMAGE OPTIONAL\_HEADER32, \*PIMAGE\_OPTIONAL\_HEADER32;

# Optional header dumpja

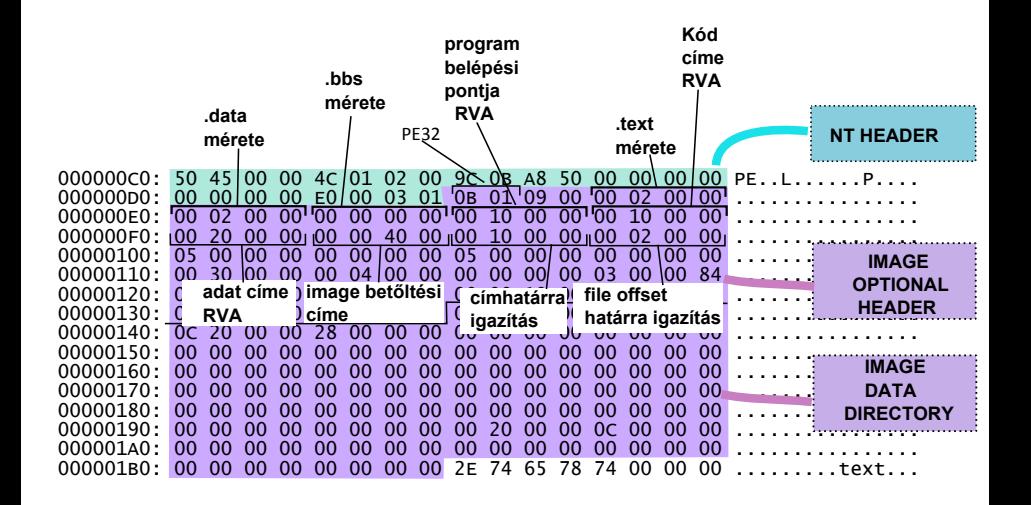

# SECTION TABLE

#### A section táblák kezdete:  $p$ SectionTable = &NtHeader. OptionalHeader + NtHeader. FileHeader. SizeOfOptionalHeader; **typedef struct** \_IMAGE\_SECTION\_HEADER {<br>RYTE MameLIMAGE\_SIZEOF\_SHORT\_NAI Name[IMAGE\_SIZEOF\_SHORT\_NAME] ; // section\_neve **union** { DWORD PhysicalAddress;<br>DWORD VirtualSize;  $//$  lefoglalt méret } Misc ; DWORD VirtualAddress; *// RVA*<br>DWORD SizeOfRawData: *// ada* DWORD SizeOfRawData ; */ / adatok t é n y l e g e s mérete* DWORD PointerToRawData ; DWORD PointerToRelocations;<br>DWORD PointerToLinenumbers; PointerToLinenumbers : WORD NumberOfRelocations ; WORD NumberOfLinenumbers: DWORD Characteristics: IMAGE\_SECTION\_HEADER, \*PIMAGE\_SECTION\_HEADER;

# **SECTION TABLE dumpja**

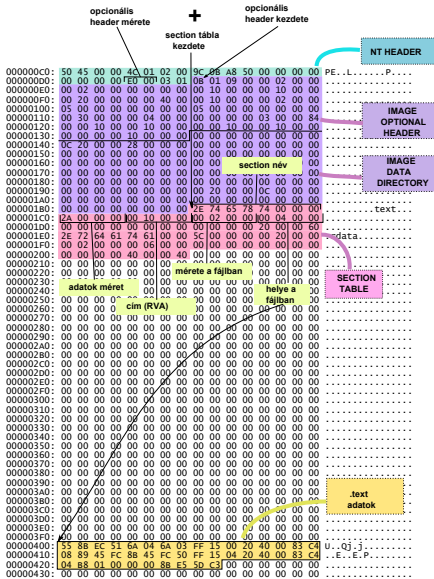

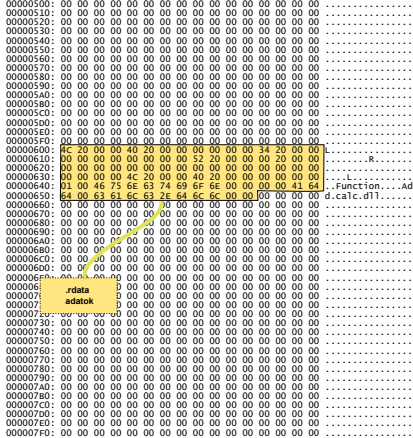

# IMAGE DATA DIRECTORY – 16 db bejegyzés

#### **typedef struct IMAGE DATA DIRECTORY {**

- DWORD VirtualAddress:
- DWORD Size;

#### } IMAGE\_DATA\_DIRECTORY, ∗PIMAGE\_DATA\_DIRECTORY;

#### IMAGE DATA Bejegyzések – 16 db bejegyzés

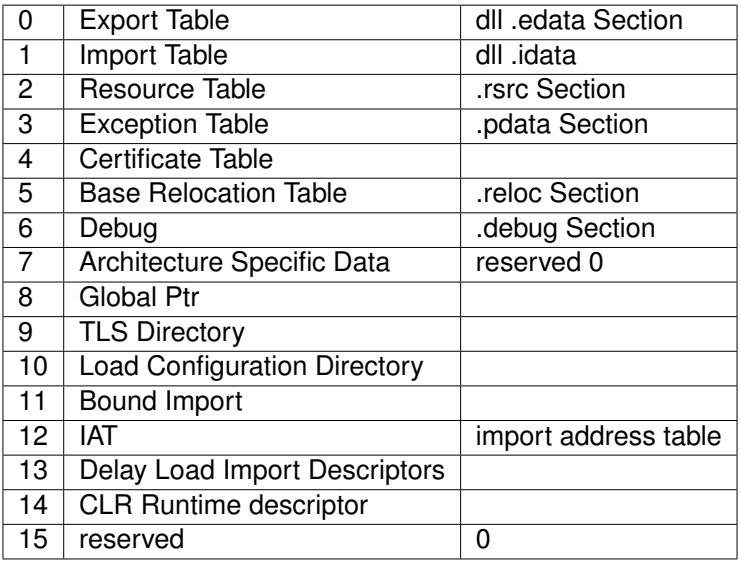

### **IMAGE DATA kikeresése a SECTION TABLE-ban**

```
A section tábla kezdete a memóriában (RVA):
PIMAGE SECTION HEADER getSectionHdr (DWORD rva)
    PIMAGE SECTION HEADER section = IMAGE FIRST SECTION(pNTHeader):
    unsigned i:
    for (i=0: i < pNTheader->FileHeader. NumberOfSections: i++. section++) {
        DWOPD size = section ->Misc. VirtualSize:
        // Is the RVA within this section?
        if ( (ya) >= section ->VirtualAddress) &&
           (rva < (section->VirtualAddress + size)))return section:
    return 0:
A section tábla kezdete a fájlban (offset):
DWORD GetOffsetFromRVA ( DWORD rva, PIMAGE SECTION HEADER pSectionHdr)
   \frac{1}{x} rva = 0x200C
   // Dumphan 0x2000 - 0x600, delta = 0x1a00DWCD delta = pSectionHdr \rightarrow VirtualAddress -pSectionHdr \rightarrow PointerToRawData;return rva - delta; // 0x60C
```
# **EXPORT DIRECTORY Entry**

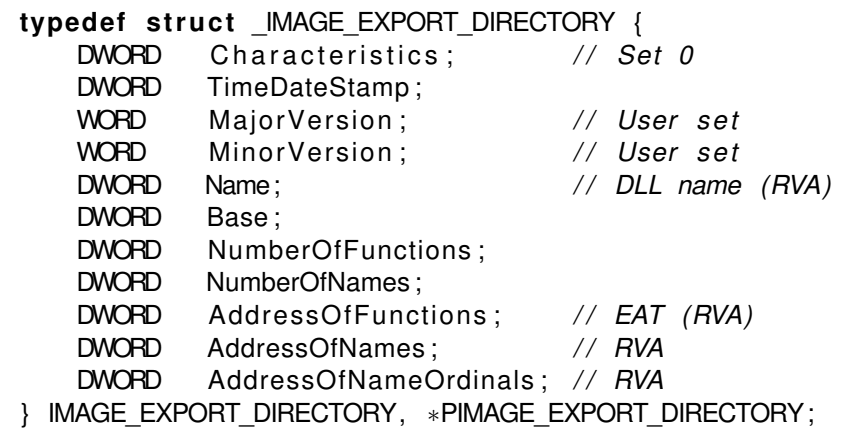

#### IMPORT DIRECTORY DATA dumpja

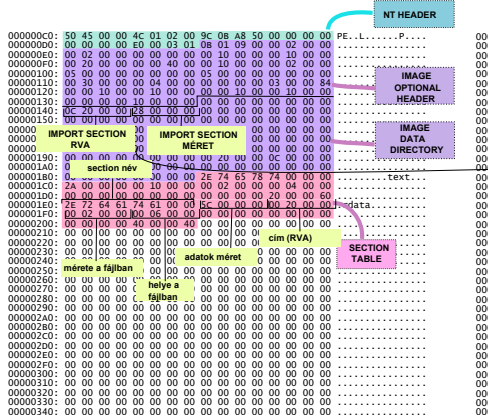

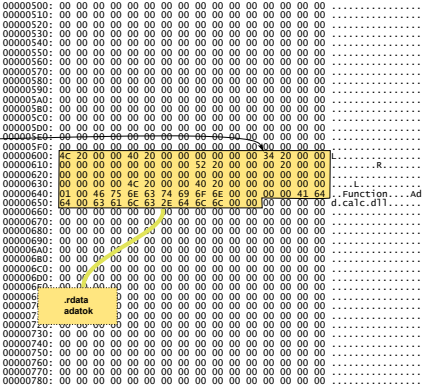

# IMAGE IMPORT DESCRIPTOR

```
typedef struct _IMAGE_IMPORT_DESCRIPTOR {
  union {
     DWORD Characteristics;
      DWORD Original First Thunk; // RVA to original unbound IAT
  } DUMMYUNIONNAME;
  DWORD TimeDateStamp; // 0 if not bound,
  DWORD ForwarderChain; // −1 if no forwarders
  DWORD Name;
  DWORD FirstThunk; // RVA to IAT
} IMAGE_IMPORT_DESCRIPTOR;
typedef struct IMAGE IMPORT BY NAME {
   WORD Hint;
```

```
BYTE Name [1];
IMAGE_IMPORT_BY_NAME, *PIMAGE_IMPORT_BY_NAME;
```
# **IMPORT TABLE**

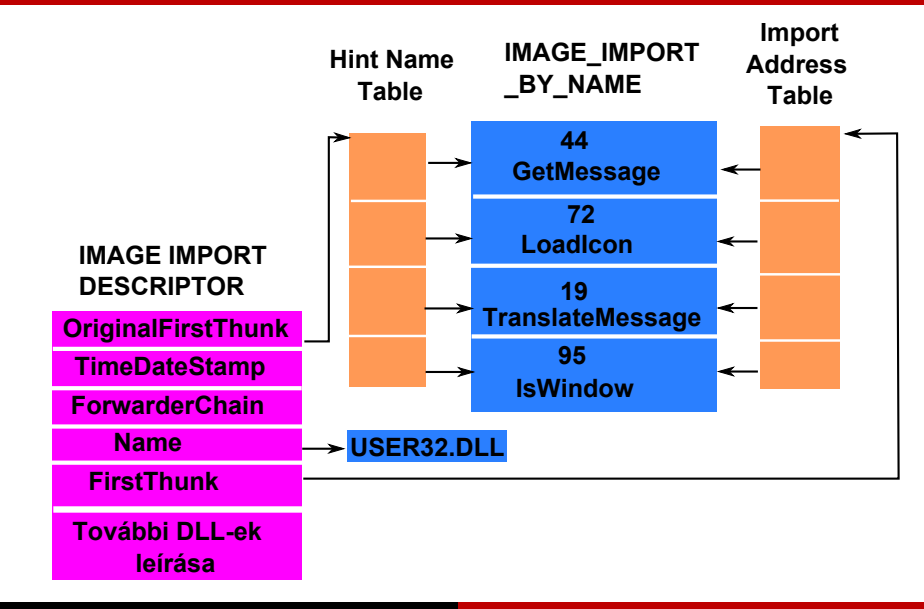

# IMPORT TABLE

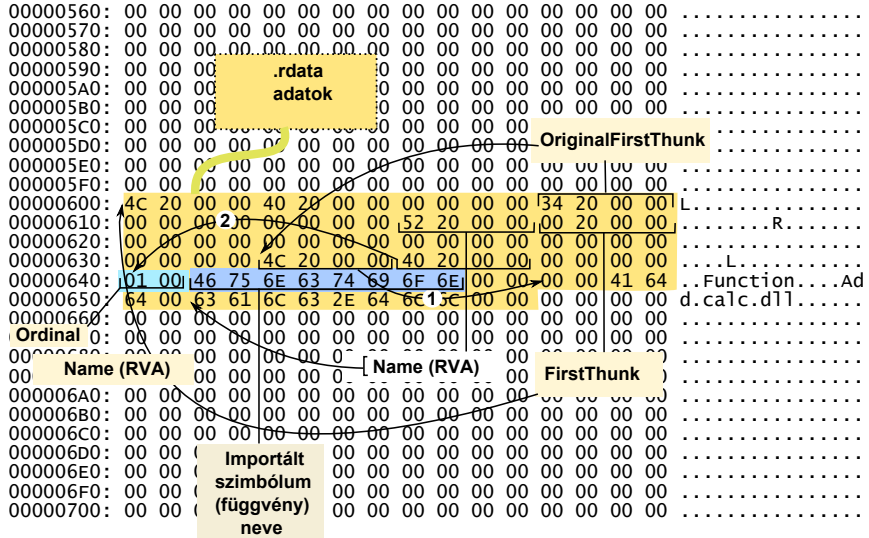

# IMPORT TABLE – program indítása után a memóriában

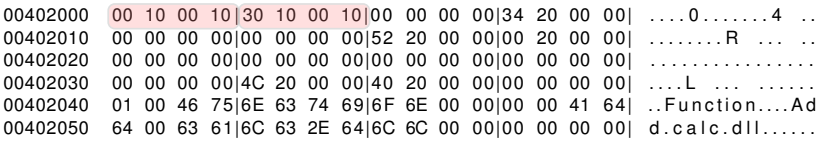

# DLL-ben lévő függvény hívása

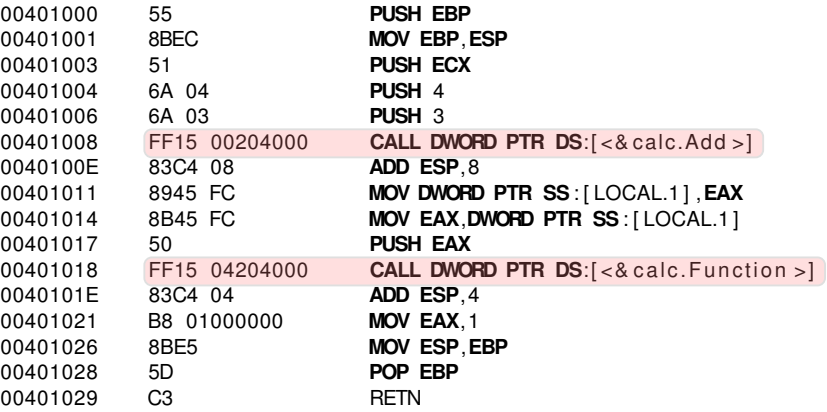

#### DLL tartalma

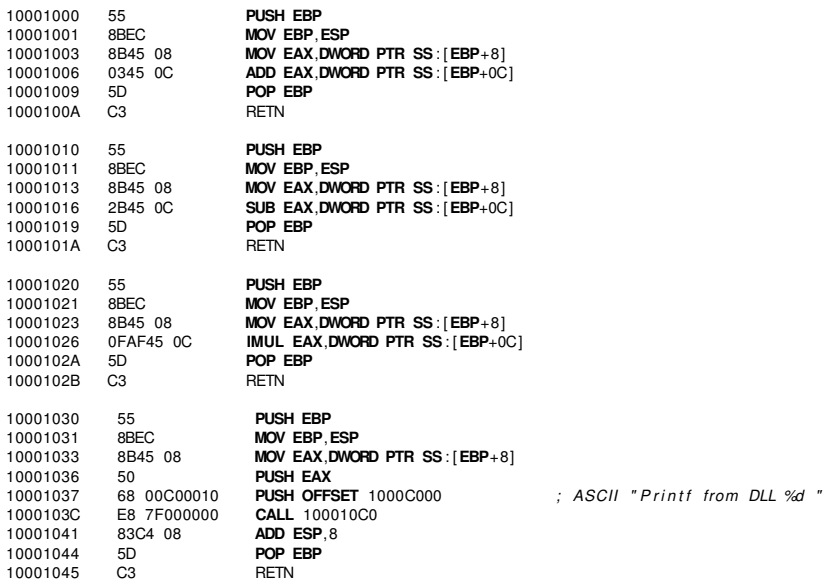

#### Importált függvények címének feloldása

- A program a dll-ben lévő **Add**() függvényt a 00401008 címen a **CALL** [00402000] utasítással hívja meg. Az indirekten hívott függvény címét az Import Address Table (IAT) tárolja.
- A fordító a \_\_declspec(dllimport) **int Add**(**int**,**int**)*;* függvény *tárolási osztály módosító* hatására generál optimálisabb kódot. Ha nem adjuk meg, akkor a **CALL** XXXXXXXX utasításnak meg kellene hívni egy thunk kódot, ami megoldja a DLL-ben lévő függvény hívását. A fordító egy imp Add szimbólumot is generál, amely egy pointer, és az IAT táblában foglal helyet.
- A loadernek a betöltésnél csak az IAT-t kell kell megváltoztatni.
- A függvényeket nemcsak név, hanem sorszám (ordinal number) alapján is meg lehet hívni.

# Optimalizálatlan DLL függvényhívás

Ha a főprogramban nem használjuk a \_\_declspec(dllimport) függvény *tárolási osztály módosítót*, ekkor a következő nem annyira hatékony kód keletkezik:

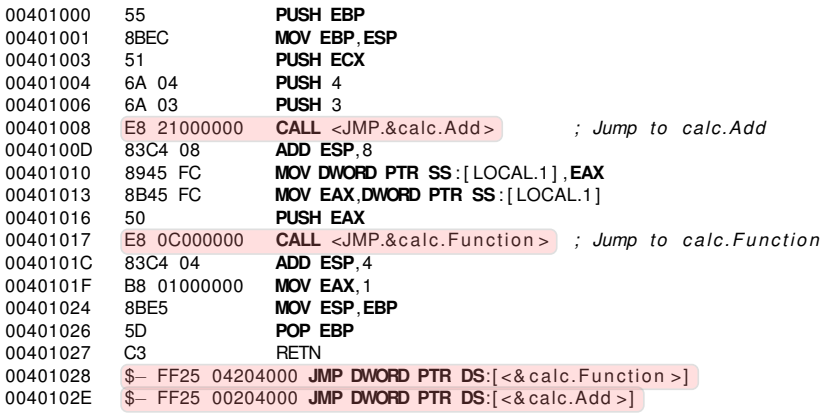

## BIND utility

```
Bind.Exe -v -u test_implicit.exe
BIND: test_implicit.exe - Imports from calc.dll
BIND: test_implicit.exe - Add Bound to 0000000010001000
BIND: test_implicit.exe - Function Bound to 0000000010001030
BIND: Details of binding of test_implicit.exe
    Import from calc.dll [50a80afb]
```
00000600: 00 10 00 10 30 10 00 10 00 00 00 00 34 20 00 00 ........... 00000610: FF FF FF FF FF FF FF FF 52 20 00 00 00 20 00 00 . . . . . . . . R . . . . . . . 00000620: 00 00 00 00 00 00 00 00 00 00 00 00 00 00 00 00 . . . . . . . . . . . . . . . . 00000630: 00 00 00 00 4C 20 00 00 40 20 00 00 00 00 00 00 ....L..........  $00000640: 010046756E6374696F6E00000004164...Function...Ad$  $0.0000650: 64.00.63.61.60.63.25.64.60.60.00.00.00.00.00.00.01$  raig dii

A Bind utility feloldia az IAT táblában levő címeket. Hogyan lehetséges ez?

- A program relokálása a virtuális memóriakezelés által hardware szintű támogatást kap.
- Az időbélyeg és az Image Bound Import Descriptor (lásd az irodalmat) alapján a loader megbízhatóan el tudja dönteni, hogy a DLL fájl újra lett linkelve.

#### Irodalom

- 1 Matt Pietrek An In-Depth Look into the Win32 Portable Executable File Format [http://msdn.microsoft.](http://msdn.microsoft.com/en-us/magazine/bb985992.aspx) [com/en-us/magazine/bb985992.aspx](http://msdn.microsoft.com/en-us/magazine/bb985992.aspx)
- 2 Matt Pietrek Peering Inside the PE: A Tour of the Win32 Portable Executable File Format [http://msdn.microsof](http://msdn.microsoft.com/en-us/magazine/ms809762.aspx)t. [com/en-us/magazine/ms809762.aspx](http://msdn.microsoft.com/en-us/magazine/ms809762.aspx)
- **3** Microsoft PE and COFF Specification. [http://msdn.](http://msdn.microsoft.com/en-us/library/windows/hardware/gg463119.aspx) [microsoft.com/en-us/library/windows/hardware](http://msdn.microsoft.com/en-us/library/windows/hardware/gg463119.aspx)/ [gg463119.aspx](http://msdn.microsoft.com/en-us/library/windows/hardware/gg463119.aspx)

## Section 2

#### **IDA** bevezető

<span id="page-32-0"></span>Izsó Tamás PE/COFF - IDA bevezető/ 33

# IDA decompiler

- Program szerzője Ilfak Guilfanov, ma már többen dolgoznak rajta.
- Honlap: <http://www.hex-rays.com/>
- $\blacksquare$  IDA demo illetve freeware letölthető a [http://www.hex-r](http://www.hex-rays.com/products/ida/support/download.shtml)ays. [com/products/ida/support/download.shtml](http://www.hex-rays.com/products/ida/support/download.shtml) helyről.

## Objektumorientált kód visszafejtése

A 11-edik előadáson 8 és 12 diákon lévő program visszafejtése után 34952 sor keletkezett, amiből 18260 (vannak kommentek is) kód a többi adat. Első feladat a főprogram megkeresése.

Mit tudunk:

- A **int** main(**int** argc, char∗argv[], char∗ env[]) program 3 paramétert vesz át.
- 2. paraméter a parancssori argumentum. A Visual Studioval fordított kódban a mainCRTStartup kód hívja meg a main függvényt, amit a C:\Program Files\Microsoft Visual-Studio 9.0\VC\crt\src\ crt0.c-hez hasonló directoryban találunk meg, a verziószámtól függően.
- A parancssori argumentumokat a GetCommandLine Windows API függvénnyel érjük el.

# main program kikeresése

- IDA-ba válasszuk ki <Search> menü alatt <Text> menüpontot, és keressük meg a GetCommandLine függvényt. Mivel ez DLL-ben lévő exportált függvény, ezért a hívó Import Name Table adatában megtalálható a függvény szimbólikus neve, ugyanakkor a main szimbólikus név már kikerülta lefordított kódból.
- Keressünk a függvényhívás közelébe olyan függvényt, aminek három paramétere van.

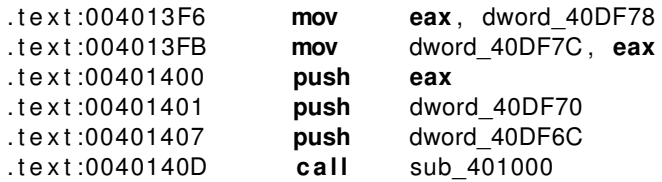

# Navigálás és átnevezés

- Egér gomb dupla clikk-kel a sub 401000 függvény nevére kattintva a függvény definiciójához ugorhatunk. Ez *escape* gomb hatására visszatérhetünk az előző programrészhez.
- sub\_401000 **proc near** *; CODE XREF: start*−*5C* sorra állva nyomjuk meg az N billentyűt, vagy a jobb egérgomb által előhívott menüből válasszuk ki a  $\epsilon$ Rename> almenüt, és nevezzük át a függvényt. Térjünk vissza a hívó részhez. Ezt megtehetjük a CODE XREF keresztreferencia részben megadott hívási helyek (jelenleg csak egy) egyikére kattintva. Az adott címen már a **call** main utasítás szerepel. Az IDA a szimbólikus neveket továbbterjeszti, ameddig a program alapján követhető a rá való hivatkozás.

# Függvény prototípusának a megadása

Térjünk vissza a main függvényhez, és a jobb egérgomb <Set function type> vagy az Y billentyűvel adjuk meg a függvény prototípusát.

**int** \_\_cdecl main(**int** argc, char∗ argv [], char∗ env[] )*;*

#### Eredmény:

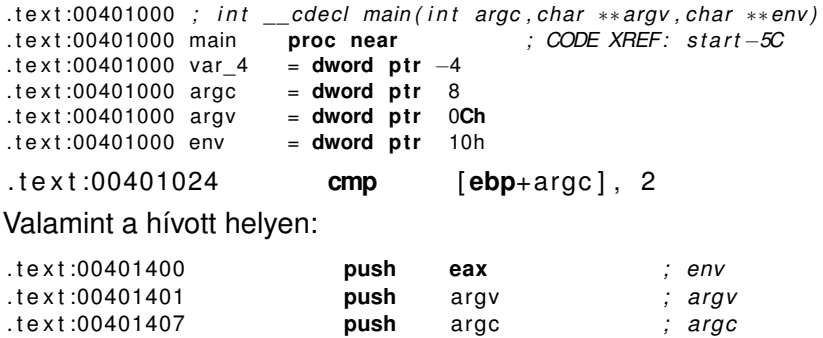

. t e x t :0040140D **c a l l** main

Izsó Tamás PE/COFF – IDA bevezető/ 38

## Struktúra (class) definiálás

- 1 Nyissuk meg a *Structures* dialogus ablakot a shift-F9 gombbal, vagy a <View> <Open subview> <Structures> menü alapján.
- 2 Hozzunk létre új struktúrát az Ins gombbal, és a *Create structure* ablakban nevezzük el az új struktúrát.
- 3 Legyen a neve C class. Az OK gomb megnyomása után létrejön egy üres struktúra.

00000000 C\_class **s truc** *; ( s i z e o f =0x0 )* 00000000 C\_class **ends**

### Struktúra tagváltozóinak a megadása

1 A struktúra végére állva a D billentyűvel vehetünk fel új tagváltozókat. Ismételt nyomkodásával az adat méretét változtathatjuk meg. Ha nem találjuk meg a megfelelő méretet, akkor az <Option> <Setup datatype> vagy a Alt-D billentyű lenyomásával hívhatunk elő egy ablakot, amiben be lehet állítani nagyobb méretű változók megjelenését is.

2 Az N gombbal átnevezhetjük a tagváltozókat.

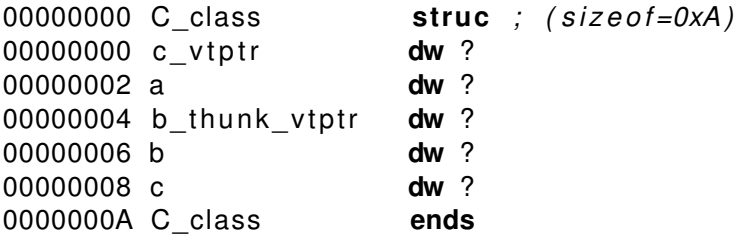

#### Struktúra memóriaterülethez rendelése

- 1 A var\_24 stack frame tartalmazza a C c*;* objektumot. Az adott értékre duplán kattintva bejön a *Stack frame* ablak.
- **2** Az <Edit> <Struct var> menük, vagy az Alt-Q billentyű segítségével hívjuk be a *"choose a structure"* ablakot és válasszuk ki a megfelelő struktúra definicíót.

. t e x t :00401000 main **proc near** *; CODE XREF: s t a r t* −*5C*  $1e$  x t :00401000 .text:00401000 var\_28 = **dword ptr** −28h<br>text:00401000 c = C class **ptr** −2 . t e x t :00401000 c = C\_class **p t r** −24h .text:00401000 var 10 = **dword ptr** −10h .text:00401000 var C = **dword ptr** −0Ch . text:00401000 var 4 = C class **ptr**  $-4$ 

# Következő óra

- 1 Bináris fájlformátum visszafejtése.
- 2 Dinamikus nyomkövetés Intel PIN tool-lal.
- <span id="page-41-0"></span>3 Egyszerű Ida plugin írás.